# eQuilibra

## Lo "STATO" delle Fatture attive

Dopo l'invio al portale la fattura elettronica emessa a clienti puo' assumere i seguenti "stati" visibili nella colonna "**Stato**" del programma Fatture PA/B2B/B2C:

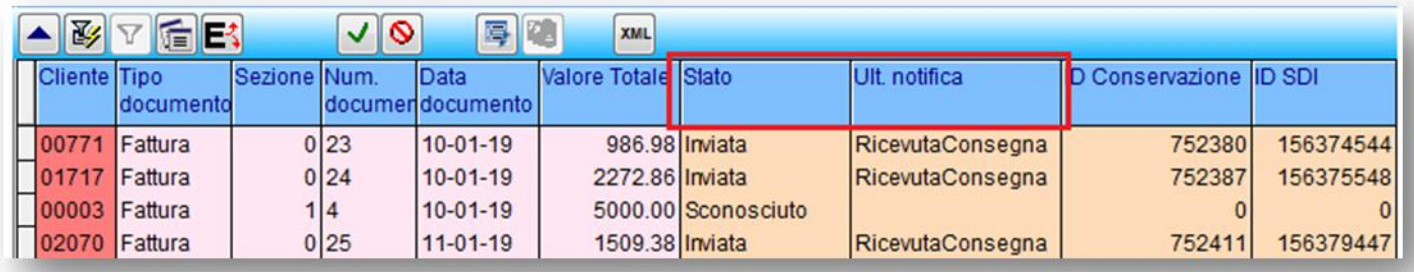

- **Sconosciuto:** la fattura non è stata inviata oppure non è possibile leggere lo stato del portale.
- **BOZZA o Non Valida**: significa che la fattura è arrivata ad eQbanca dati ma presenta già errori formali che non hanno consentito di inviarla ad Agenzia Entrate.
- Quindi la fattura in stato "**Bozza**" non è neanche partita perché presenta errori. Per capire per quale motivo è Bozza o Non valida [cliccare qui.](https://www.siware.eu/documentazione/bozza.html)
- **Caricata:** è lo stato che assume la fattura dopo aver confermato di voler inviare le fatture ed è stato generato il file XML. L'invio avviene solo dopo aver confermato con **F10** ed aver risposto **Si**  alla richiesta "Stai per inviare al portale le fatture per essere firmate ed inviata, confermi?"
- **Formalmente valida:** è lo stato temporaneo che assume la fattura quando viene acquisita da eQbanca dati prima di essere inviata ad Agenzia Entrate. La fattura acquisisce un numero nella colonna "**Id Conservazione**"

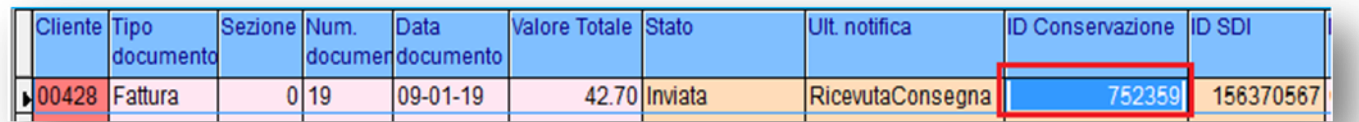

 **Inviata:** la fattura è stata invia ad Agenzia Entrate. La fattura acquisisce un numero nella colonna "**ID SDI**" che è il numero che la identifica nel SdI e a cui sono legate le notifiche.

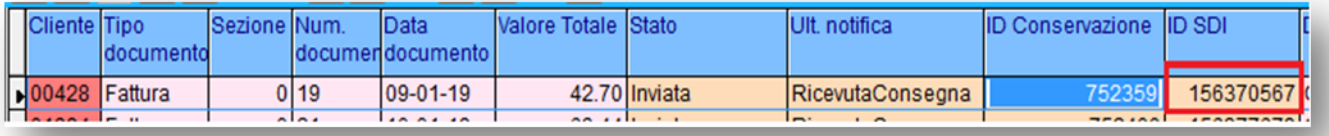

Nella colonna "**Ult.Notifica**" comparirà l'esito dell'invio, il cui dettaglio è consultabile negli EVENTI.

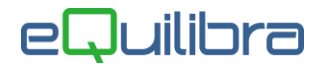

#### Possibili Esiti in Colonna "Ult.Notifica"

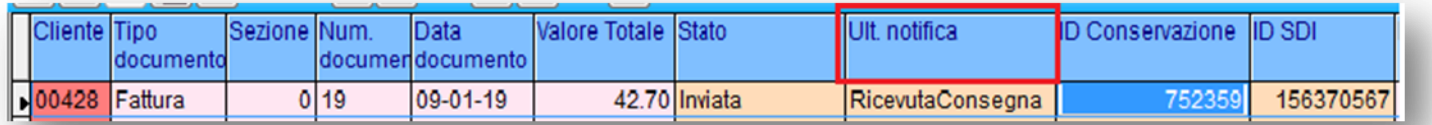

In abbinamento allo Stato viene evidenziata l'ultima notifica relativa alla fattura:

- **Inviata-RicevutaConsegna**: è stata inviata e Agenzia Entrate che l'ha consegnata al destinatario oppure l'ha messa a disposizione nell'area riservata del cliente;
- **Errore-RicevutaScarto**: la fattura NON è stata inviata in quanto presenta errori che ne hanno determinato lo scarto – verificare il contenuto della notifica per capirne il motivo dello scarto. La fattura scartata puo' essere rispedita senza cambiare il numero.

Ad esempio nel caso in cui l'indirizzo del destinatario non sia corretto (*CodiceDestinatario non valido: Codice Destinatario B2B 1234567 non trovato)* occorre correggere l'anagrafica cliente ed inviare nuovamente la fattura.

 **Inviata-RicevutaImpossibilitaRecapito:** il messaggio è abbinato allo stato "Inviata" pertanto l'iter della fattura è completato, non occorre fare nulla.

Il testo del messaggio puo' essere questo:

"*La fattura è disponibile in consultazione nell'area riservata a partire dalla 'Data Messa a Disposizione'. Non è stato possibile recapitare la fattura/e al destinatario per indisponibilità dell'indirizzo telematico di ricezione o perché tale indirizzo non è stato indicato in fattura (Codice Destinatario: 0000000)".*

Puo' accadere nei seguenti casi:

a) in caso di fatture inviate a privati, condomini o in generale a coloro che non hanno l'obbligo di fatturazione elettronica per i quali l'agenzia entrate mette a disposizione un'area in cui visualizzare e scaricare le fatture (Area riservata accessibile con credenziali) nel caso non si abbia un indirizzo pec (codice destinatario 0000000).

b) in caso di fatture per le quali SDI non è riuscita a "consegnare" la fattura all'indirizzo indicato, ad esempio perchè in quel momento il portale di riferimento non era raggiungibile (*Non è stato possibile recapitare la fattura/e al destinatario per indisponibilità dell'indirizzo telematico di ricezione).* In questo caso consigliamo di contattare il cliente per avvisarlo del mancato recapito inviando la copia della fattura via mail.

Anche in questo caso l'iter è terminato.

### eQuilibra

### Come Visualizzare Fatture e Notifiche

#### Sezione "EVENTI"

Per ogni fattura è disponibile il dettaglio degli eventi ovvero la cronologia delle azioni relative alla fattura:

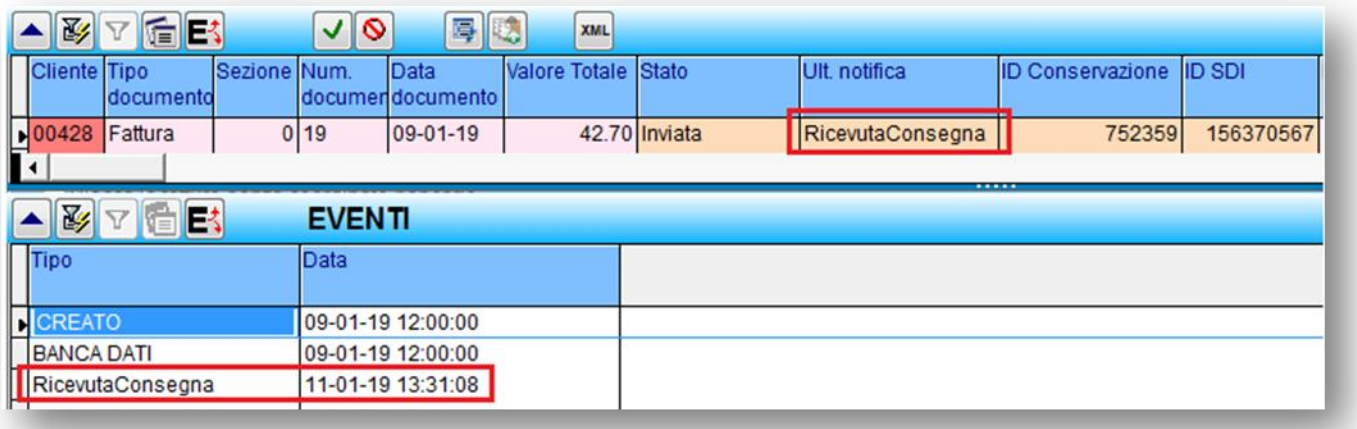

- **CREATO**: quando è stato generato il file XML, doppio click su CREATO viene visualizzata la fattura nel formato tabellare scelto.
- **BANCA DATI:** il file è stato inviato alla banca dati equilibra. Doppio click sull'evento BANCA DATI viene visualizzata la fattura nel formato tabellare scelto.
- **RICEVUTA** (CONSEGNA/SCARTO): il file è stato ricevuto da SDI che restituisce una ricevuta. Doppio click sull'evento viene visualizzata la notifica di ricevuta. Nella **RicevutaConsegna** vengono visualizzate le date che indicano con precisione la data/ora di ricezione da parte di Sdi e la data/ora di consegna al destinatario.

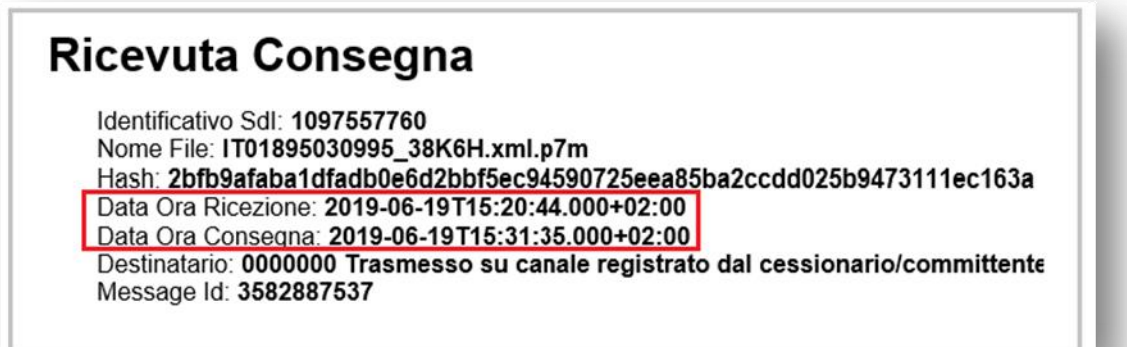